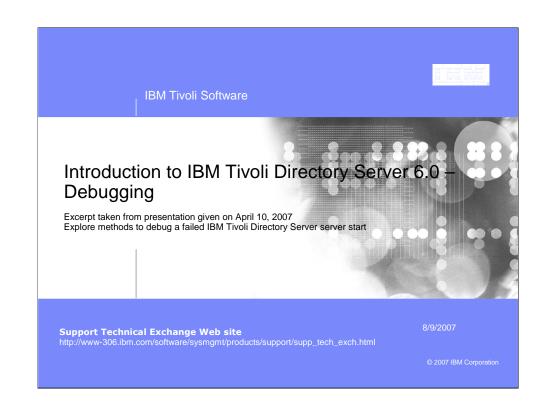

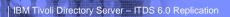

TER

## Basic Debugging - Configuration Only Mode

If ibmslapd runs into any errors during startup it may run in a mode known as "Configuration Only Mode". When in this mode we can only access configuration options, only the the "cn=configuration" suffix is active. We cannot access any of the data stored in the backend. To find out what exactly is failing we will typically enable a trace of the server start up.

To enable tracing, issue the following commands:

#Idtrc on

#Idsslapd -I instname -h 65535 2>&1 |tee /tmp/srvtrc.out

The output generated should help to debug what is failing.

Command to determine if you are in config only mode:

#idsldapsearch -p <port> -b "" -s base objectclass=\* | grep -i config

This search should return: ibm-slapdisconfigurationmode=FALSE

2

8/9/2007

2007 IBM Corporation

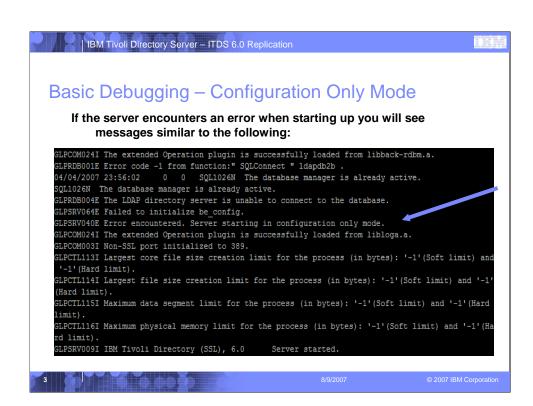

```
Basic Debugging — Configuration Only Mode

Additionally you can run the following command to confirm:

# idsldapsearch —p <port> -b "" -s base objectclass=* | grep -i config

[ root@ldapaixc1:/home/ismpinst/idsslapd-ismpinst/etc ]
==> idsldapsearch -p 389 -b "" -s base objectclass=* | grep -i config

ibm-slapdisconfigurationmode=TRUE
[ root@ldapaixc1:/home/ismpinst/idsslapd-ismpinst/etc ]
==>

ibm-slapdisconfigurationmode=TRUE confirms that the server is running in configuration mode.
```

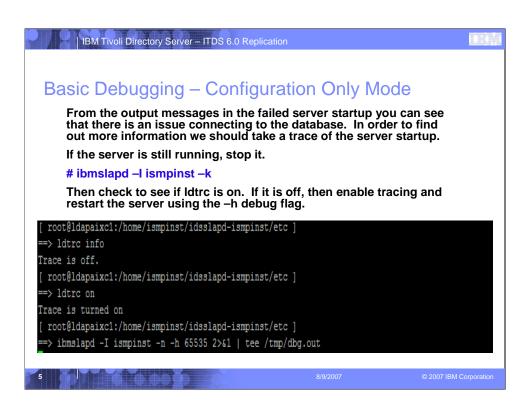

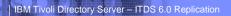

## Basic Debugging - Configuration Only Mode

Several messages will display, when the command completes view the output file and search for failure messages.

094:05:15:38 T1 K1069271 Error - map\_rc\_fnc: henv=0,hdbc=1,native retcode = -30082; state = "0800 1"; message = "[IBM][CLI Driver] SQL30082N Attempt to establish connection failed with security reason "24" ("USERNAME AND/OR PASSWORD INVALID"). SQLSTATE=08001

This indicates that either the db2 username and / or db2 user password specified in the ibmslapd.conf file is invalid.

Typically this error is encountered when users update the db2 user password on the system and forget to update the ibmslapd.conf file. If the server is running when the password was changed you will not notice a problem until the server is restarted.

8/9/20

2007 IBM Corporation

```
Basic Debugging — Configuration Only Mode

In order to fix this we need to verify the db2 username and db2 user password are correct. Then we need to update the configuration file using the idscfgdb utility with the —I and —w flags.

[ root@ldapaixcl:/home/ismpinst/idsslapd-ismpinst/etc ]
=> su - ismpinst
| s user ismpinst
| s user ismpinst
| s user ismpinst
| s user ismpinst
| s user ismpinst
| s user ismpinst
| s user ismpinst
| s user ismpinst
| s user ismpinst
| s user ismpinst
| s user ismpinst
| s user ismpinst
| cont@ldapaixcl:/home/ismpinst/idsslapd-ismpinst/etc ]
=> idscfgdb —I ismpinst —w ismpinst
| You have chosen to perform the following actions:
| GLPCDB022I The database administrator password will be reconfigured.

Do you want to....

(1) Continue with the above actions, or
(2) Exit without making any changes:1

GLPCDB029I Reconfiguring database password.
| coot@ldapaixcl:/home/ismpinst/idsslapd-ismpinst/etc ]
| coot@ldapaixcl:/home/ismpinst/idsslapd-ismpinst/etc ]
| coot@ldapaixcl:/home/ismpinst/idsslapd-ismpinst/etc ]
```

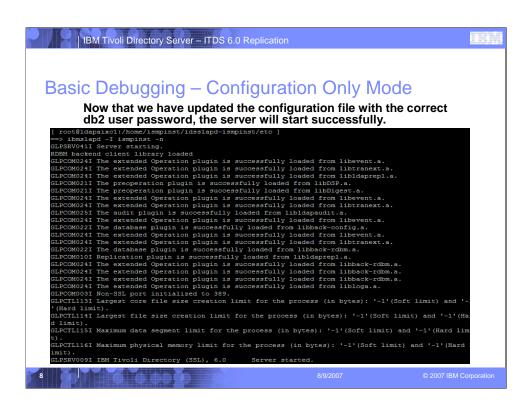

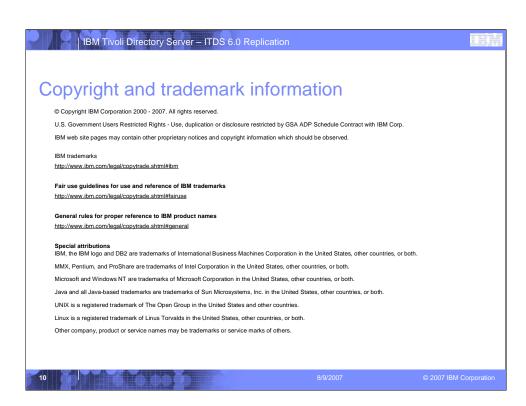